# **Braun DigiFrame 1960 - Návod k použití**

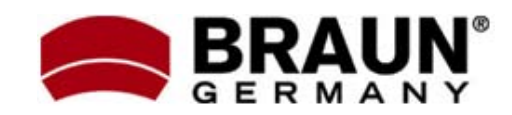

Děkujeme Vám za zakoupení digitálního fotorámečku zn. Braun. Pro jeho správné ovládání a zabezpečení dlouhé životnosti si před prvním použitím pečlivě přečtěte následující návod.

## **Bezpečnostní upozornění:**

Dodržováním následujících jednoduchých pravidel se vyhnete riziku vzniku úrazu při práci s Vaším novým digitálním fotorámečkem…

- Nevystavujte zařízení dešti a nadměrné vlhkosti, nebezpečí vzniku požáru a úrazu elektrickým proudem.
- Zařízení nerozdělávejte (nebezpečí úrazu el. proudem), uvnitř nejsou žádné součásti určené k manipulaci koncovým uživatelem. Zásahy do zařízení přenechejte v případě potřeby výhradně odbornému servisu.
- Zařízení je určeno pro vnitřní použití.
- Před prováděním čištění a údržby odpojte zařízení od el. proudu.
- Nezakrývejte větrací otvory.
- Chraňte před přímým slunečním zářením a jinými zdroji tepla.
- Napájecí kabel chraňte před poškozením.
- Zařízení napájejte výhradně dodaným adaptérem. Použitím jiného zdroje napětí dochází ke ztrátě záruky.
- Pokud zařízení nepoužíváte, odpojte jej od zdroje el. napětí.

# **Čištění LCD obrazovky:**

LCD obrazovka je skleněná – zacházejte s ní opatrně. Vyhnete se tak jejímu poškrábání nebo rozbití. Pro odstranění prachu nebo otisků prstů používejte měkkou, neabrazivní tkaninu (vhodná je např. speciální tkanina pro čištění objektivů). Pokud používáte komerční sady pro čištění LCD obrazovek, nikdy neaplikujte čistící tekutinu přímo na obrazovku. Naneste malé množství na měkkou tkaninu a tou obrazovku vyčistěte.

# **Čištění rámečku:**

Rámeček okolo obrazovky lze vyčistit měkkou tkaninou, lehce zvlhčenou vodou.

# **Funkce rámečku:**

- Prohlížení obrázků ve formátu JPEG (až 16Mpix), přehrávání videoklipů a přehrávání hudby ve formátu MP3 bez použití počítače. (video a MP3 podporují pouze vybrané modely – viz. specifikace na obalu zařízení)
- Vestavěná čtečka paměťových karet SD, MMC, MS, MS Pro, MS Duo a Compact Flash (pouze některé modely)
- Automatické přehrávání obrázků formou prezentace, s hudbou na pozadí (pouze modely s podporou MP3)
- Přehrávání video ve formátu AVI/MJPEG (pouze modely s funkcí Video/MP3)
- Hlavní funkce ovladatelné přímo na těle digitálního fotorámečku a pomocí DO.
- Jasný obraz na TFT LCD monitoru
- Rozhraní USB 2.0 pro propojení s fotoaparátem
- Kalendář s funkcí Alarm
- Integrovaná vnitřní paměť

## **Obsah balení:**

- Digitální fotorámeček
- Napájecí adaptér
- Tento návod k použití
- Dálkové ovládání

## **Uvedení do provozu:**

Příprava fotorámečku k prvnímu použití dle následujících bodů je velmi jednoduchá…

- 1. Připojte k digitálnímu fotorámečku dodaný napájecí adaptér a zapojte ho do zdi.
- 2. Vložte do příslušného slotu čtečky paměťovou kartu:
	- Slot1: Compact Flash
	- Slot2: SD, MMC, MS, MS Pro, MS Duo
	- Pozn.: Při vkládání karty do slotu dbejte na její správnou orientaci. Nepoužívejte násilí – hrozí poškození.
- 3. Dlouze stiskněte vypínač na těle rámečku (cca 2s). Rozsvítí se kontrolka LED a fotorámeček automaticky přejde do režimu prezentace fotografií.
- 4. Pro přehrávání jednotlivých obrázků stiskněte tlačítko EXIT. V zobrazené nabídce náhledů se nyní můžete pohybovat šipkami . Vybraný obrázek zobrazíte tlačítkem PLAY (>=) na těle rámečku nebo tlačítkem ENTER na dálkovém ovladači.
	- Pozn.: Před prvním použitím dálkového ovladače odstraňte ochrannou fólii, která brání předčasnému vybíjení bat.
- 5. Pro restart režimu prezentace stiskněte na rámečku opakovaně tlačítko PLAY (>=) nebo použijte tlačítko SLIDESHOW na dálk.ovl.

## **Použití dálkového ovladače**

Vzhled dodaného dálkového ovladače se může mírně lišit od uvedeného zobrazení, avšak funkce a princip jeho použití bude vždy stejný…

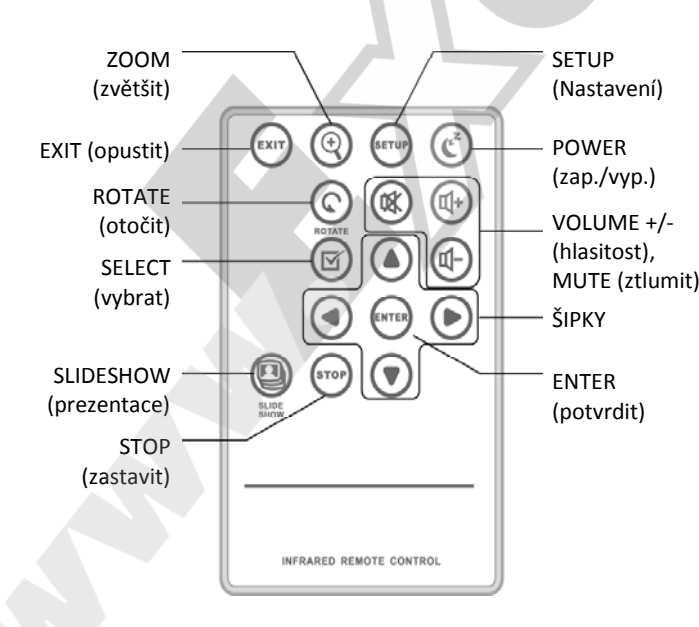

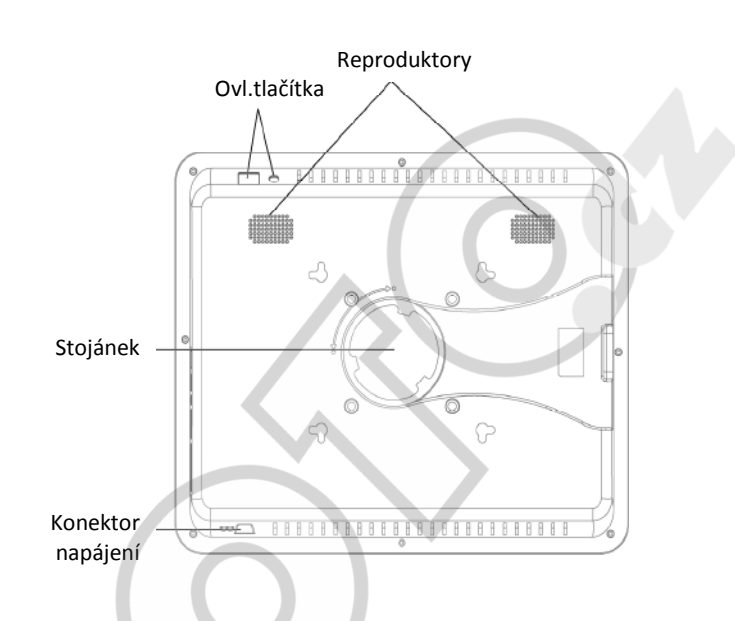

# **Základní nabídka:**

Základní menu nabízí těchto 6 položek: Použitá paměť, PHOTO , MUSIC, VIDEO, FILE, TIME

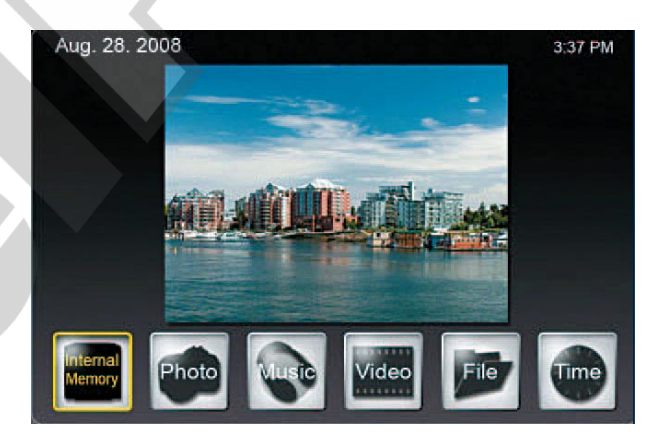

Pokud není v rámečku vložená paměťová karta, první ikona zobrazuje "Internal Memory" (vnitřní paměť). Jinak je zobrazeno typ právě používané paměťové karty (např. SD).

## **Výběr paměťové karty:**

Paměťovou kartu k používání zvolíte označením první ikony v základní nabídce a stiskem ENTER. Zobrazí se seznam s možností volby aktuálně vložené paměťové karty. Pomocí šipek vyberte požadovanou kartu a potvrďte stiskem ENTER.

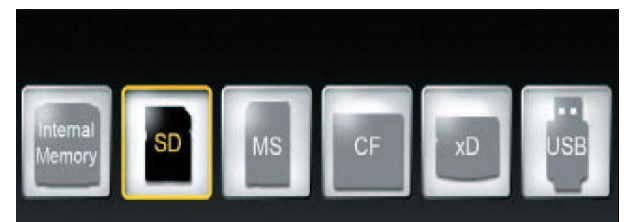

#### **Základní nastavení:**

Pro zobrazení nabídky základního nastavení stiskněte tlačítko SETUP. Nyní můžete provést nejrůznější nastavení:

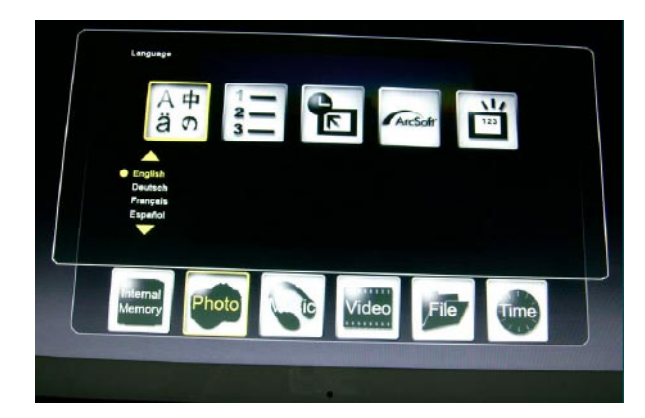

**Language** – Volba jazyka prostředí **File sorting method** – Možnosti řazení souborů **Factory default –** Nastavit vše na vých. hodnoty **Screen effects by ArcSoft** – 3 režimy přechodu **Version number –** Zobrazí aktuální verzi firmware a stav paměti

## **Přehrávání obrázků**

Pomocí ŠIPEK vyberte v základní nabídce položku PHOTO a stiskněte ENTER. Pomočí šipek nahoru a dolů označte požadovaný obrázek a zobrazte jej přes celou obrazovku stiskem tlačítka ZOOM nebo ENTER.

Dostupné funkce:

- ENTER: Spustit / Zastavit prezentaci
- ZOOM: Zvětšit fotografii
- ROTATE: Otočit o 90° proti směru hod.ruč.

V celoobrazovkovém zobrazení můžete stiskem tlačítka SETUP vyvolat menu dostupných nastavení:

- **Rotate Photo:** Otočení o 90°
- **Zoom Photo:** Zvětšení obrázku (až 3x)
- **Copy Photo:** Kopírovat obrázek do vnitřní paměti
- **Delete Photo:** Smazat z vnitřní paměti
- **Adjust Screen:** Po stisknutí ENTER lze nastavit jas/kontrast/barvy a odstín zobrazení

Pokud stisknete tlačítko SETUP v režimu náhledů (seznam obrázků), lze nastavit:

- **File Sorting Method:** Způsob řazení souborů
- **Copy Photo:** Kopírování do vnitřní paměti
- **Delete Photo:** Mazání z vnitřní paměti
- **Factory Default:** Vrátit vše na vých. hodnoty
- **Select Card:** Výběr paměťového média
- **Image Display Size:** Výběr velikosti zobrazení
- **Magic Window:** Zobrazení 4foto na displej
- **Slideshow Transition Effect: Volba** přechodového efektu prezentace
- **Slideshow Speed: Rychlost prezentace**
- **Screen Effect by ArcSoft:** 3 speciální přechodové efekty
- **Adjust Screen:** Po stisknutí ENTER lze nastavit jas/kontrast/barvy a odstín zobrazení
- **Pozn.:** Při kopírování a mazání můžete pracovat s více soubory najednou – více souborů označíte pomocí tlačítka SELECT.

## **Režim prezentace s hudbou na pozadí:**

- V základní nabídce zvolte režim MUSIC a stiskněte ENTER. Spustí se prezentace s hudbou na pozadí, přičemž na pravé straně obrazovky je zobrazena informace o hudebním souboru a jeho délce.
- Pokud spustíte prezentaci tlačítkem SLIDESHOW, spustí se přehrávání obrázků v celoobrazovkovém režimu s hudbou na pozadí. Tlačítka pro volbu souboru jsou zobrazeny ve spodní části obrazovky. … Pro vyvolání seznamu hudebních souborů vyberte úplně poslední položku.
- Stiskem tlačítka SETUP vyvoláte nabídku místního nastavení.

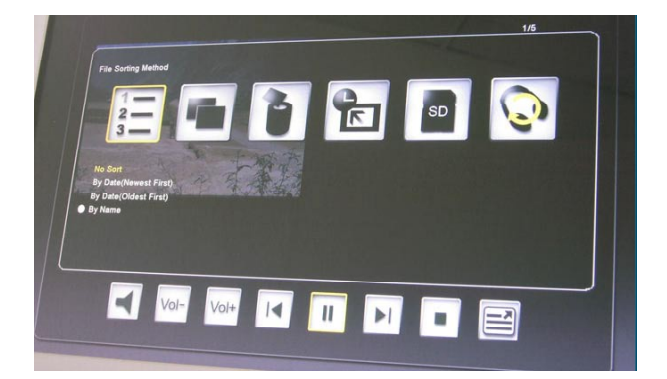

- **File Sorting Method:** Způsob řazení souborů
- **Copy Music:** Kopírování do vnitřní paměti
- **Delete Music:** Mazání z vnitřní paměti
- **Factory Default:** Vrátit vše na vých. hodnoty
- **Select Card:** Výběr paměťového média
- **Music Repeat Mode:** Volba režimu opakování (Repeat single – skladba dokola, Repeat All – opakovat všechny dostupné, No Repeat – bez opakování)

## **Přehrávání videoklipů:**

- V základní nabídce zvolte režim VIDEO a stiskněte ENTER. Zobrazí se seznam dostupných videosouborů s jejich náhledem v pravé části obrazovky.
- Pomocí šipek nahoru a dolů vyberte požadovaný soubor a stiskněte ENTER.
- Pomocí šipek doleva a doprava můžete přehrávaný videoklip převíjet. Pomocí šipek nahoru a dolů můžete přepínat mezi jednotlivými videoklipy.
- Stiskem tlačítka SETUP vyvoláte nabídku místního nastavení.

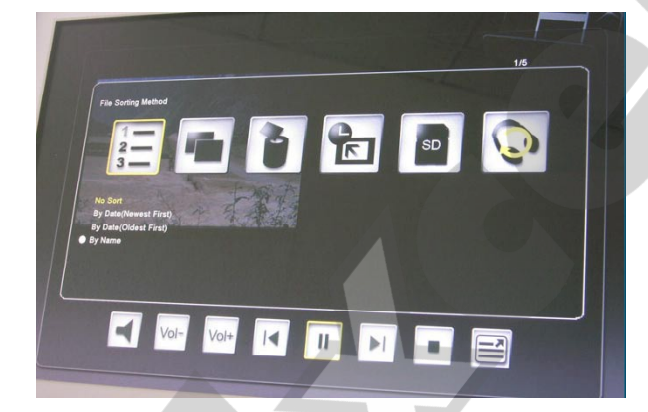

-**File Sorting Method:** Způsob řazení souborů

- **Copy Film:** Kopírování do vnitřní paměti
- **Delete Film:** Mazání z vnitřní paměti
- **Factory Default:** Vrátit vše na vých. hodnoty
- **Select Card:** Výběr paměťového média
- **Video Repeat Mode:** Volba režimu opakování (Repeat single – skladba dokola, Repeat All – opakovat všechny dostupné, No Repeat – bez opakování)

#### **Správa souborů:**

- V základní nabídce zvolte režim FILE a stiskněte ENTER. Vlevo se zobrazí seznam dostupných souborů, v pravé části obrazovky se zobrazí informace o souboru (v případě videoklipu nebo hudebního souboru).
- Vybraný soubor přehrajete stiskem ENTER. Opakovaným stiskem ENTER zapnete režim prezentace (v případě obrázku).
- Pomocí tlačítka SELECT můžete postupně označit více souborů pro hromadnou manipulaci (např. kopírování nebo mazání).
- Stiskem SETUP vyvoláte nabídku nastavení.
- -**Copy Files:** Kopírování do vnitřní paměti
- **Delete Files:** Mazání z vnitřní paměti
- **Factory Default:** Vrátit vše na vých. hodnoty
- **Select Card:** Výběr paměťového média

#### **Kalendář a nastavení budíku:**

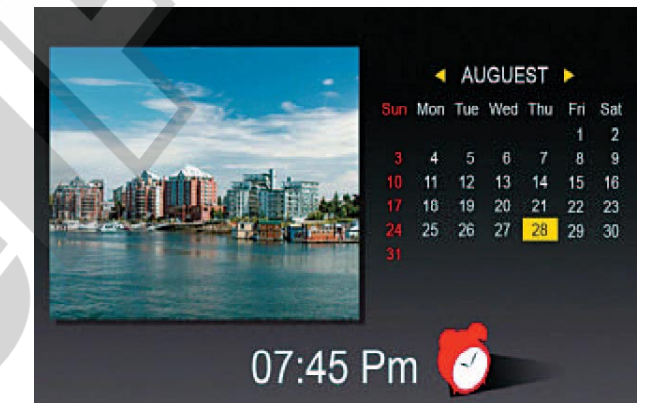

- V základní nabídce zvolte režim TIME a stiskněte ENTER. Vlevo poběží prezentace dostupných obrázků, v pravé části obrazovky se zobrazí kalendář a dole se nachází hodiny.
- Pokud je nastavena funkce budíku, vedle času se zobrazí ikona červených hodin.
- Aktuální den je v kalendáři zvýrazněn žlutou barvou.
- Stiskem tlačítka SETUP přejdete na nastavení budíku. První položka nastavuje četnost alarmu (po 3, 5 nebo 10 minutách), druhá položka nastavuje opakování alarmu (Once – jednorázový, Daily – opakovaně každý den).

#### **Výměna baterie v dálkovém ovladači:**

- 1. Uchopte ovladač, aby směřoval tlačítky dolů
- 2. Odstraňte kryt baterie
- 3. Vložte novou lithiovou baterii (typ CR2025). Dbejte při tom na její správnou polaritu.
- 4. Vraťte bateriový kryt.

## **Často kladené otázky - FAQ:**

## *Vložil jsem do rámečku paměťovou kartu, nevidím však žádné obrázky. Co mám dělat?*

1) Ujistěte se, že Vaše zařízení tento typ paměťové karty opravdu podporuje a obrázky, které chcete prohlížet jsou ve formátu JPEG. 2) Vypněte rámeček a ujistěte se, že je karta vložena do správného slotu a správným způsobem 3) Zapněte rámeček. Po několika vteřinách by se mělo spustit přehrávání obrázků. Stiskněte EXIT a v nabídce pro volbu média vyberte požadovanou paměťovou kartu. Potvrďte ENTER. Na další nabídce vyberte režim PHOTO. Pokud se přesto problém nevyřešil, zkuste použít jinou kartu.

## *Proč se některé obrázky načítají rychleji a některé pomaleji?*

Obrázky ve vysokém rozlišení jsou větší, a proto se načítají delší dobu. Přehrávané obrázky zmenšete nebo foťte v nižším rozlišení (viz návod k Vašemu fotoaparátu).

## *Mohu vložit více paměťových karet najednou?*

Ano. Před vkládáním nové paměťové karty mějte fotorámeček zapnutý – automaticky se zobrazí nabídka pro výběr právě používané karty.

# *Lze přehrát všechny JPEG a MJPEG soubory?*

Nemusí. Podporovány jsou standardně pořízené soubory přímo z fotoaparátu. Rámeček může mít problém s přehráním souborů upravených grafickým software nebo stažených z internetu.

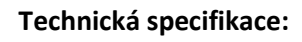

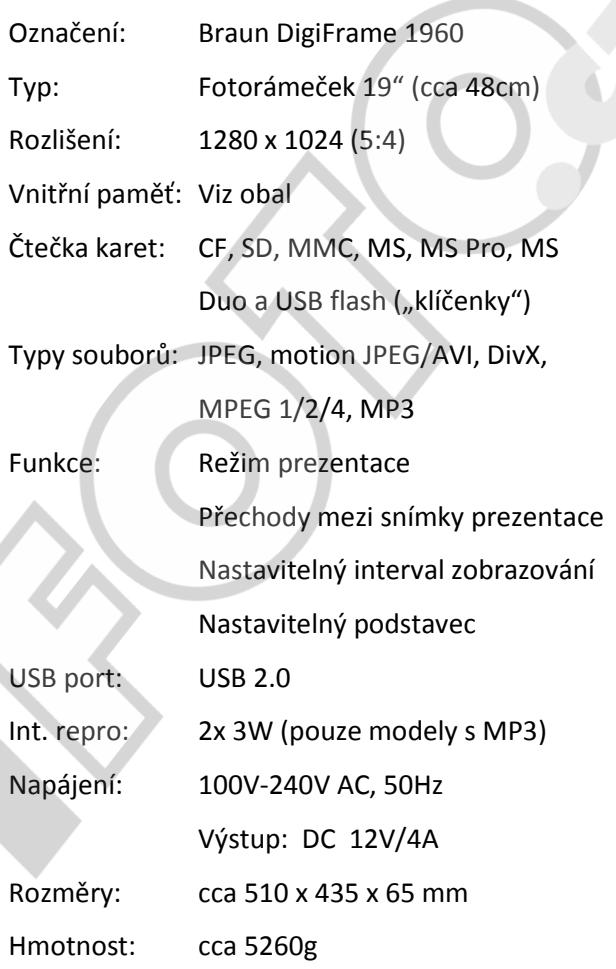